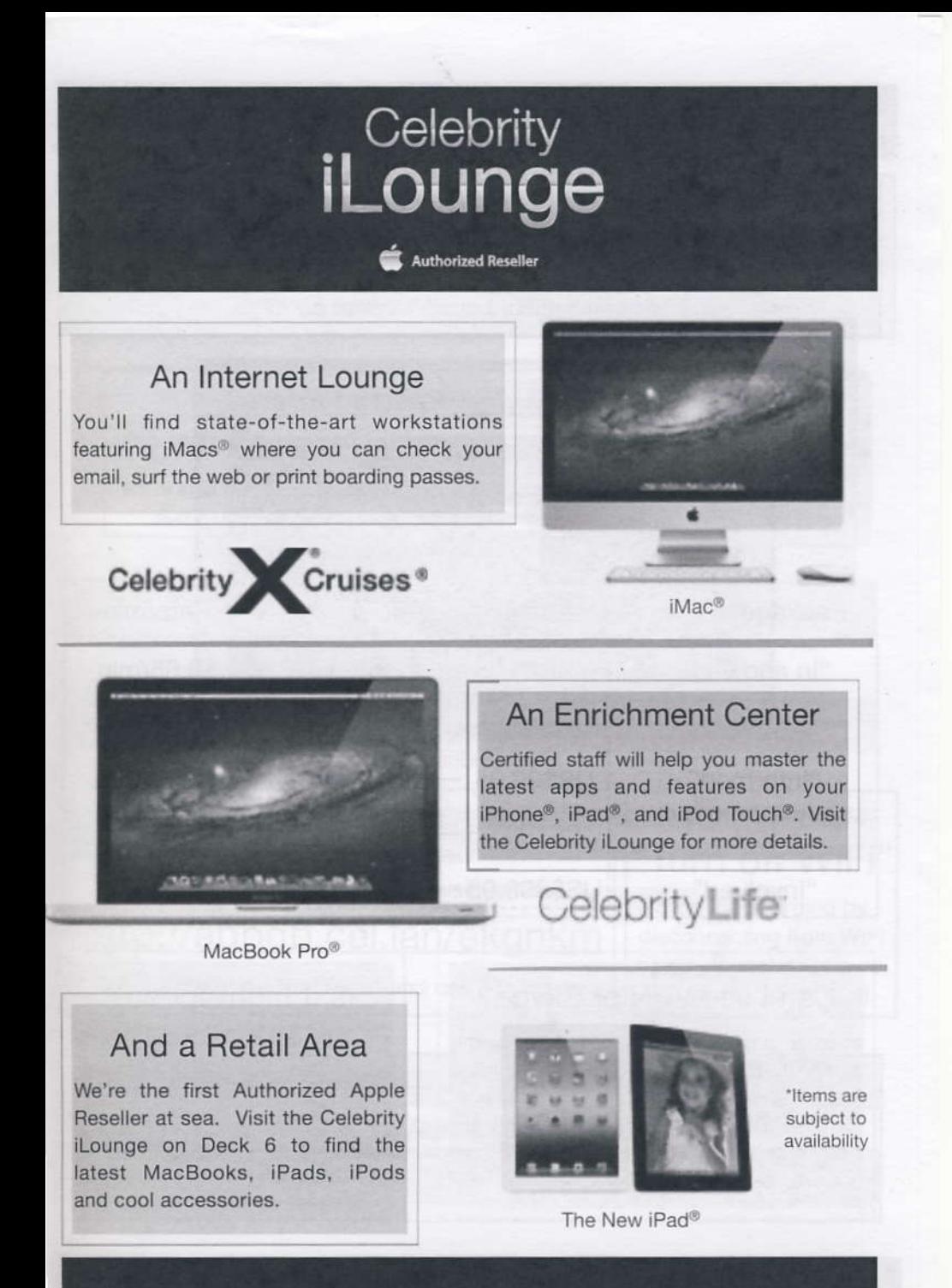

Celebrity iLounge<sup>sM</sup>

Deck 6

 $\hat{Q}^{\alpha\beta}$  :

### Are you connected?

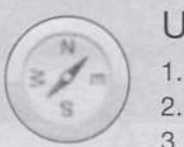

## **USING OUR COMPUTERS**

1. Click this symbol to get started.

2. Follow onscreen instructions.

3. Pay per minute or buy an internet package.

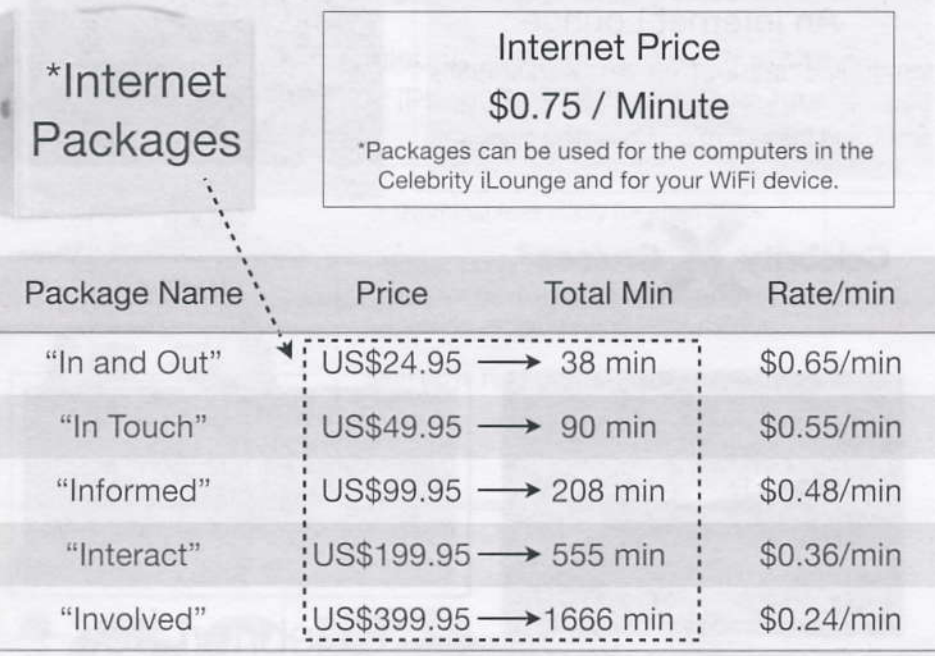

## Can I use VPN or Skype?

In order to make effective use of bandwidth and to provide you with the best possible internet speed that our satellite can provide, Remote Desktop, VPN (Virtual Private Networks) and VOIP (Voice-over IP) have been disabled.

## Is it high-speed?

The internet is quick for a satellite connection, however, it will never be as fast as a home connection. If you feel that it's too slow one particular time, log off and try again later.

 $\mathcal{L}_{\mathcal{F}2}$ 

MacBooks®, iPods®, and the latest accessories. Cool.

## Wireless is everywhere.

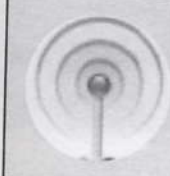

# USING YOUR WIFI DEVICE<br>1. Click here to create a username and password.

- 
- 2. On your laptop, connect to the "celebrity-wifi" network. 3. Open Internet Explorer, Safari, or Firefox browser.
- 

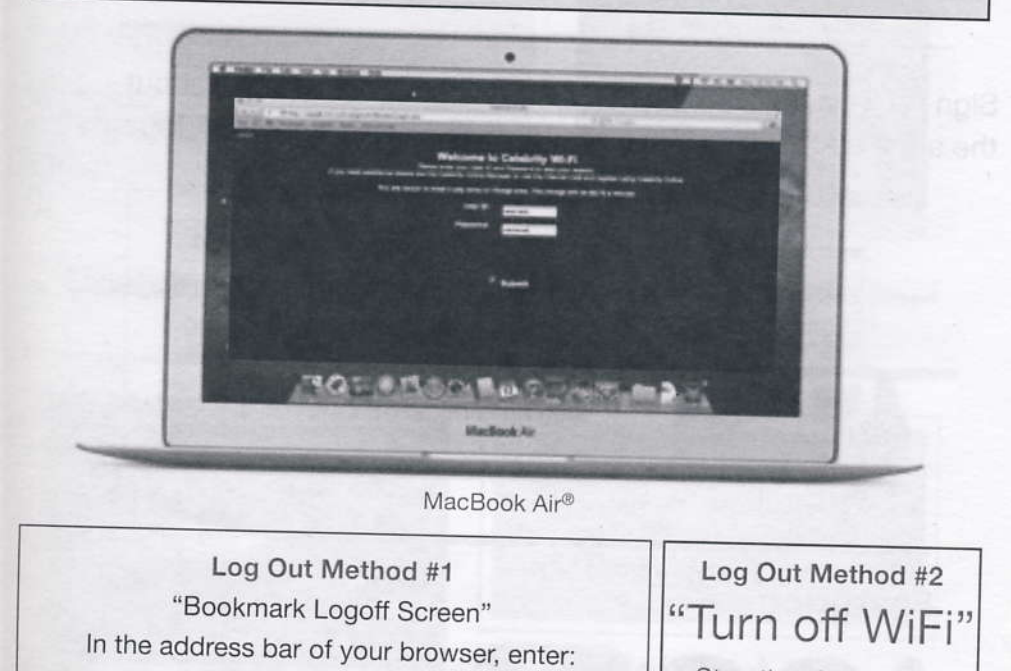

Stop the charging by disconnecting from WiFi signal. lf you're not sure,

## http://appdb.cel.lan/ekgnkm

Then "bookmark the page" and use it to log off.

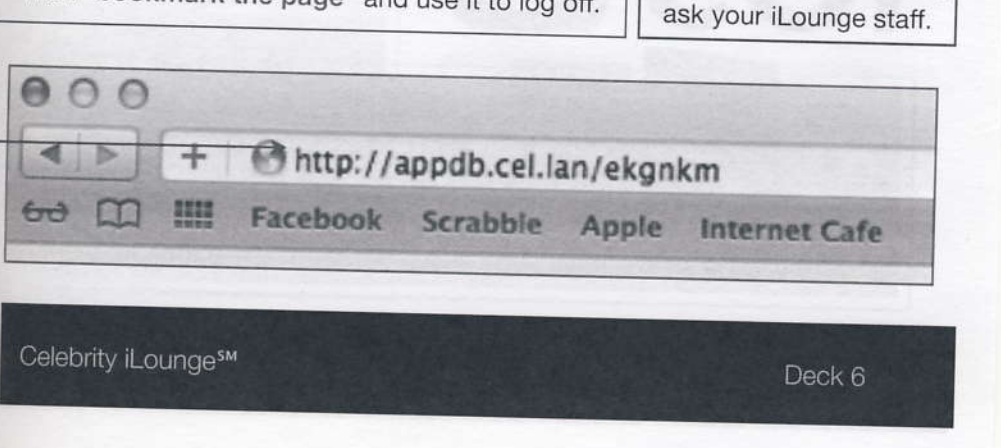

#### The inspiration behind becoming a better 'You'.

# Celebrity iLounge **Activities**

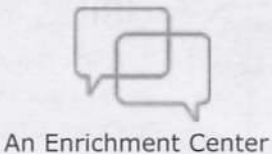

Sign up for activites\* in the Celebrity iLounge and learn about the apps and features for your iPhone®, iPad®, and iPod Touch®.

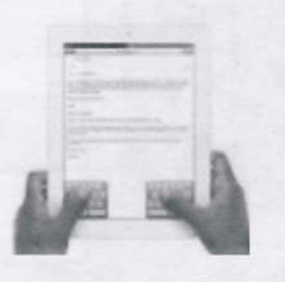

The New iPad®

\*Nominal fees apply for each class.

Speak to our friendly Celebrity iLounge staff for more information on pricing, location, schedule and class details.

Sign up is required as space is limited.

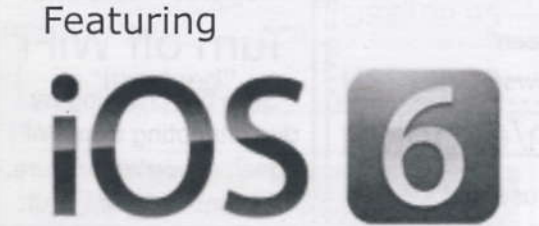

For your iPhone®, iPad<sup>®</sup> and iPod Touch®

Activities are hosted by **Apple Certified Support Professionals** 

World Wide Warren Celebrity iLounge Manager

Annette Sheets Macologist

 $\mathcal{C}^{\sim}$ 

\*Price on retail items vary depending on model and specifications.